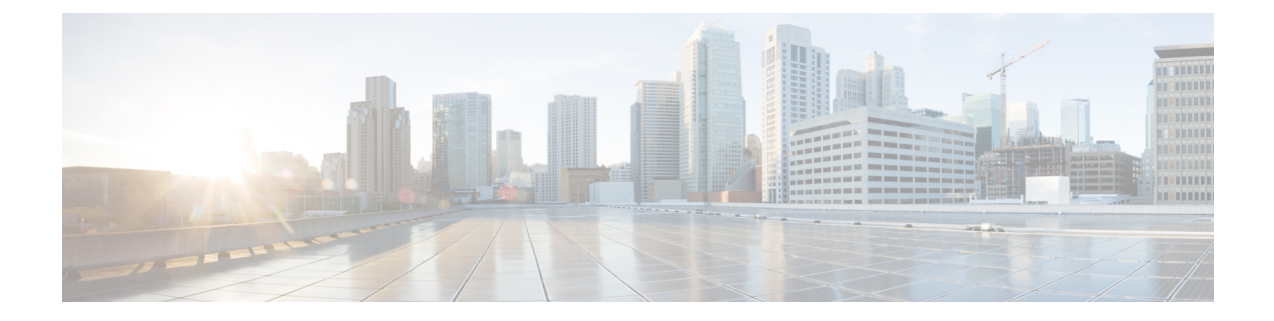

# **Cisco Unity Connection Provisioning Interface (CUPI) API for Distribution List**

- Cisco Unity Connection [Provisioning](#page-0-0) Interface (CUPI) API -- Distribution List APIs, on page 1
- Cisco Unity Connection [Provisioning](#page-14-0) Interface (CUPI) API -- Distribution List Members APIs, on page [15](#page-14-0)

# <span id="page-0-0"></span>**Cisco Unity Connection Provisioning Interface (CUPI) API -- Distribution List APIs**

## **Distribution List APIs**

Administrator can use this API to create/update/delete/fetch the distribution lists. You can update various attributes of distribution list using this API. Also members in a distribution list can be added/deleted/fetched using this API.

## **Listing the Distribution Lists**

The following is an example of the GET request that fetch the list of distribution list:

GET https://<connection-server>/vmrest/distributionlists

```
<DistributionLists total="3">
 <DistributionList>
   <URI>/vmrest/distributionlists/24865f76-fa95-412d-bc56-a48ef9e1531a</URI>
    <ObjectId>24865f76-fa95-412d-bc56-a48ef9e1531a</ObjectId>
    <Alias>undeliverablemessages</Alias>
   <DisplayName>Undeliverable Messages</DisplayName>
    <LocationObjectId>bbf3e6ed-0278-479c-9a6e-2da8756eeb6f</LocationObjectId>
    <LocationURI>/vmrest/locations/connectionlocations/bbf3e6ed-0278-479c-9a6e-
   2da8756eeb6f</LocationURI>
    <PartitionObjectId>d50e9d0b-656e-416d-b5b7-43c4d2e2fd0b</PartitionObjectId>
    <TenantObjectId>fe6541fb-b42c-44f2-8404-ded14cbf7438</TenantObjectId>
    <PartitionURI>/vmrest/partitions/d50e9d0b-656e-416d-b5b7-
   43c4d2e2fd0b</PartitionURI>
   <DistributionListMembersURI>/vmrest/distributionlists/24865f76-fa95-412d-bc56-
   a48ef9e1531a/distributionlistmembers</DistributionListMembersURI>
    <AlternateNamesURI>/vmrest/alternatenames?query=(DistributionListObjectId%20is%2
   024865f76-fa95-412d-bc56-a48ef9e1531a)</AlternateNamesURI>
  </DistributionList>
  <DistributionList>
    <URI>/vmrest/distributionlists/f3e492dc-822b-43fb-be2f-416b972fb642</URI>
    <ObjectId>f3e492dc-822b-43fb-be2f-416b972fb642</ObjectId>
    <Alias>allvoicemailusers</Alias>
    <DisplayName>All Voice Mail Users</DisplayName>
    <LocationObjectId>bbf3e6ed-0278-479c-9a6e-2da8756eeb6f</LocationObjectId>
    <LocationURI>/vmrest/locations/connectionlocations/bbf3e6ed-0278-479c-9a6e-
   2da8756eeb6f</LocationURI>
    <DtmfAccessId>99991</DtmfAccessId>
    <PartitionObjectId>d50e9d0b-656e-416d-b5b7-43c4d2e2fd0b</PartitionObjectId>
    <PartitionURI>/vmrest/partitions/d50e9d0b-656e-416d-b5b7-
   43c4d2e2fd0b</PartitionURI>
    <DistributionListMembersURI>/vmrest/distributionlists/f3e492dc-822b-43fb-be2f-
    416b972fb642/distributionlistmembers</DistributionListMembersURI>
    <AlternateNamesURI>/vmrest/alternatenames?query=(DistributionListObjectId%20is%2
   0f3e492dc-822b-43fb-be2f-416b972fb642)</AlternateNamesURI>
  </DistributionList>
 <DistributionList>
    <URI>/vmrest/distributionlists/c34b145e-b1f4-40de-9031-bc83703f0b1c</URI>
    <ObjectId>c34b145e-b1f4-40de-9031-bc83703f0b1c</ObjectId>
    <Alias>allvoicemailenabledcontacts</Alias>
    <DisplayName>All Voicemail-Enabled Contacts</DisplayName>
    <LocationObjectId>bbf3e6ed-0278-479c-9a6e-2da8756eeb6f</LocationObjectId>
    <LocationURI>/vmrest/locations/connectionlocations/bbf3e6ed-0278-479c-9a6e-
    2da8756eeb6f</LocationURI>
    <DtmfAccessId>99992</DtmfAccessId>
    <PartitionObjectId>d50e9d0b-656e-416d-b5b7-43c4d2e2fd0b</PartitionObjectId>
    <PartitionURI>/vmrest/partitions/d50e9d0b-656e-416d-b5b7-
    43c4d2e2fd0b</PartitionURI>
    <DistributionListMembersURI>/vmrest/distributionlists/c34b145e-b1f4-40de-9031-
   bc83703f0b1c/distributionlistmembers</DistributionListMembersURI>
<AlternateNamesURI>/vmrest/alternatenames?query=(DistributionListObjectId%20is%20c34b145e-b1f4-40de-9031-bc83703f0b1c)</AlternateNamesURI>
  </DistributionList>
  </DistributionLists>
Response Code: 204
```
#### **JSON Example**

To get distribution lists, do the following:

```
Request URI:
GET https://<connection-server>/vmrest/distributionlists
Accept: application /json
Connection: keep-alive
```
The following is the response from the above \*GET\* request and the actual response will depend upon the information given by you:

```
{
  "@total":"2"
  "DistributionList":[
{
    "URI":"/vmrest/distributionlists/d9e61ace-3ece-4722-b331-ed57a73ef9eb"
    "ObjectId":"d9e61ace-3ece-4722-b331-ed57a73ef9eb"
    "Alias":"undeliverablemessages"
    "DisplayName":"Undeliverable Messages"
    "LocationObjectId":"830e1a2d-8e90-459f-88f7-700497ba975c"
"LocationURI":"/vmrest/locations/connectionlocations/830e1a2d-8e90-459f-88f7-700497ba975c"
    "PartitionObjectId":"9c010254-1493-4e1a-9e47-fe2494792744"
    "TenantObjectId":"fe6541fb-b42c-44f2-8404-ded14cbf7438"
    "PartitionURI":"/vmrest/partitions/9c010254-1493-4e1a-9e47-fe2494792744"
"DistributionListMembersURI":"/vmrest/distributionlists/d9e61ace-3ece-4722-b331-ed57a73ef9eb/distributionlistmembers"
"AlternateNamesURI":"/vmrest/alternatenames?query=(DistributionListObjectId%20is%20d9e61ace-3ece-4722-b331-ed57a73ef9eb)"
}
{
    "URI":"/vmrest/distributionlists/a1fcfd8b-8749-465b-abe1-b578a8565107"
    "ObjectId":"a1fcfd8b-8749-465b-abe1-b578a8565107"
    "Alias":"allvoicemailusers"
    "DisplayName":"All Voice Mail Users"
    "LocationObjectId":"830e1a2d-8e90-459f-88f7-700497ba975c"
"LocationURI":"/vmrest/locations/connectionlocations/830e1a2d-8e90-459f-88f7-700497ba975c"
    "DtmfAccessId":"99991"
    "PartitionObjectId":"9c010254-1493-4e1a-9e47-fe2494792744"
    "PartitionURI":"/vmrest/partitions/9c010254-1493-4e1a-9e47-fe2494792744"
"DistributionListMembersURI":"/vmrest/distributionlists/a1fcfd8b-8749-465b-abe1-b578a8565107/distributionlistmembers"
"AlternateNamesURI":"/vmrest/alternatenames?query=(DistributionListObjectId%20is%20a1fcfd8b-8749-465b-abe1-b578a8565107)"
}
]
}
Response Code: 200
```
#### **Listing Specific Tenant Related Distribution Lists by System Administrator**

In Cisco Unity Connection 10.5(2) and later, the system administrator can use TenantObjectID to list the specific tenant related distribution lists using the following URI:

```
GET https://<connection-server>/vmrest/distributionlists?query=(TenantObjectId is
<Tenant-ObjectId>)
```
To get the TenantObjectID, use the following URI:

GET https://<connection-server>/vmrest/tenants

## **Viewing the Specific Distribution List**

The following is an example of the GET request that lists the details of specific distribution list represented by the provided value of distribution list object ID:

GET https://<connection-server>/vmrest/distributionlists/<distributionlistObjectId>

The following is the response from the above \*GET\* request and the actual response will depend upon the information given by you:

```
<DistributionList>
   <URI>/vmrest/distributionlists/c34b145e-b1f4-40de-9031-bc83703f0b1c</URI>
   <ObjectId>c34b145e-b1f4-40de-9031-bc83703f0b1c</ObjectId>
   <Alias>allvoicemailenabledcontacts</Alias>
   <CreationTime>2013-02-14T05:05:42Z</CreationTime>
   <DisplayName>All Voicemail-Enabled Contacts</DisplayName>
   <DtmfName>2558642362453622</DtmfName>
   <IsPublic>true</IsPublic>
   <Undeletable>true</Undeletable>
   <VoiceName>d5814a39-94df-4498-acfd-93728a607be7.wav</VoiceName>
   <VoiceFileURI>/vmrest/voicefiles/d5814a39-94df-4498-acfd-93728a607be7.wav</VoiceFileURI>
   <VoiceNameURI>/vmrest/distributionlists/c34b145e-b1f4-40de-9031-
   bc83703f0b1c/voicename</VoiceNameURI>
   <LocationObjectId>bbf3e6ed-0278-479c-9a6e-2da8756eeb6f</LocationObjectId>
   <LocationURI>/vmrest/locations/connectionlocations/bbf3e6ed-0278-479c-9a6e-
   2da8756eeb6f</LocationURI>
   <DtmfAccessId>99992</DtmfAccessId>
   <AllowContacts>true</AllowContacts>
   <AllowForeignMessage>false</AllowForeignMessage>
   <PartitionObjectId>d50e9d0b-656e-416d-b5b7-43c4d2e2fd0b</PartitionObjectId>
   <PartitionURI>/vmrest/partitions/d50e9d0b-656e-416d-b5b7-43c4d2e2fd0b</PartitionURI>
   <DistributionListMembersURI>/vmrest/distributionlists/c34b145e-b1f4-40de-9031-
   bc83703f0b1c/distributionlistmembers</DistributionListMembersURI>
   <AlternateNamesURI>/vmrest/alternatenames?query=(DistributionListObjectId%20is%20c34b14
   5e-b1f4-40de-9031-bc83703f0b1c)</AlternateNamesURI>
</DistributionList>
```
Response Code: 200

#### **JSON Example**

To get a distribution list for a particular partitions, do the following:

```
Request URI:
GET https://<connection-server>/vmrest/distributionlists/<distributionlistObjectId>
Accept: application/json
Connection: keep-alive
```

```
{
   "URI":"/vmrest/distributionlists/d9e61ace-3ece-4722-b331-ed57a73ef9eb"
   "ObjectId":"d9e61ace-3ece-4722-b331-ed57a73ef9eb"
    "Alias":"undeliverablemessages"
    "CreationTime":"2013-02-21T11:39:08Z"
   "DisplayName":"Undeliverable Messages"
   "DtmfName":"8633548372253637"
   "IsPublic":"true"
    "Undeletable":"true"
    "VoiceName":"487e3db3-3782-4d30-a000-ef0d03ae22a2.wav"
    "VoiceFileURI":"/vmrest/voicefiles/487e3db3-3782-4d30-a000-ef0d03ae22a2.wav"
   "VoiceNameURI":"/vmrest/distributionlists/d9e61ace-3ece-4722-b331-
   ed57a73ef9eb/voicename"
   "LocationObjectId":"830e1a2d-8e90-459f-88f7-700497ba975c"
   "LocationURI":"/vmrest/locations/connectionlocations/830e1a2d-8e90-459f-88f7-
   700497ba975c"
   "AllowContacts":"false"
   "AllowForeignMessage":"false"
   "PartitionObjectId":"9c010254-1493-4e1a-9e47-fe2494792744"
    "PartitionURI":"/vmrest/partitions/9c010254-1493-4e1a-9e47-fe2494792744"
   "DistributionListMembersURI":"/vmrest/distributionlists/d9e61ace-3ece-4722-b331-
   ed57a73ef9eb/distributionlistmembers"
   "AlternateNamesURI":"/vmrest/alternatenames?query=(DistributionListObjectId%20is%20d9e61
   ace-3ece-4722-b331-ed57a73ef9eb)"
}
Response Code: 200
```
### **Getting the Distribution List Based on an Query**

The following is an example of the GET request that lists the details of specific distribution list represented by the provided value of partition object ID:

```
GET https://<connection-
 server>/vmrest/distributionlists?query=(PartitionObjectId%20is%20<objectId of the
partition>)
```
Where the partition object Id can be fetched using the following request

GET https://<connection-server>/vmrest/partitions

```
<DistributionLists total="3">
 <DistributionList>
    <URI>/vmrest/distributionlists/2fe64511-1b69-4d97-b27b-ef383af4b194</URI>
     <ObjectId>2fe64511-1b69-4d97-b27b-ef383af4b194</ObjectId>
     <Alias>undeliverablemessages</Alias>
    <DisplayName>Undeliverable Messages</DisplayName>
    <LocationObjectId>42a9ab40-490d-4819-9bfb-8ddce4f430ff</LocationObjectId>
    <LocationURI>/vmrest/locations/connectionlocations/42a9ab40-490d-4819-9bfb-
    8ddce4f430ff</LocationURI>
     <PartitionObjectId>da2114bf-cde7-43d8-9709-cd3895a9d41b</PartitionObjectId>
     <PartitionURI>/vmrest/partitions/da2114bf-cde7-43d8-9709-
    cd3895a9d41b</PartitionURI>
    <DistributionListMembersURI>/vmrest/distributionlists/2fe64511-1b69-4d97-b27b-
    ef383af4b194/distributionlistmembers</DistributionListMembersURI>
     <AlternateNamesURI>/vmrest/alternatenames?query=(DistributionListObjectId%20is%2
     02fe64511-1b69-4d97-b27b-ef383af4b194)</AlternateNamesURI>
 </DistributionList>
 <DistributionList>
   <URI>/vmrest/distributionlists/d37dfc67-04c2-48d3-9a7a-f2b316a09840</URI>
   <ObjectId>d37dfc67-04c2-48d3-9a7a-f2b316a09840</ObjectId>
    <Alias>allvoicemailusers</Alias>
   <DisplayName>All Voice Mail Users</DisplayName>
   <LocationObjectId>42a9ab40-490d-4819-9bfb-8ddce4f430ff</LocationObjectId>
   <LocationURI>/vmrest/locations/connectionlocations/42a9ab40-490d-4819-9bfb-
   8ddce4f430ff</LocationURI>
   <DtmfAccessId>99991</DtmfAccessId>
   <PartitionObjectId>da2114bf-cde7-43d8-9709-cd3895a9d41b</PartitionObjectId>
   <PartitionURI>/vmrest/partitions/da2114bf-cde7-43d8-9709-
   cd3895a9d41b</PartitionURI>
   <DistributionListMembersURI>/vmrest/distributionlists/d37dfc67-04c2-48d3-9a7a-
   f2b316a09840/distributionlistmembers</DistributionListMembersURI>
    <AlternateNamesURI>/vmrest/alternatenames?query=(DistributionListObjectId%20is%2
   0d37dfc67-04c2-48d3-9a7a-f2b316a09840)</AlternateNamesURI>
  </DistributionList>
 <DistributionList>
   <URI>/vmrest/distributionlists/160da8fe-2171-4bf7-9009-e95db94f823e</URI>
   <ObjectId>160da8fe-2171-4bf7-9009-e95db94f823e</ObjectId>
   <Alias>allvoicemailenabledcontacts</Alias>
   <DisplayName>All Voicemail-Enabled Contacts</DisplayName>
   <LocationObjectId>42a9ab40-490d-4819-9bfb-8ddce4f430ff</LocationObjectId>
   <LocationURI>/vmrest/locations/connectionlocations/42a9ab40-490d-4819-9bfb-
   8ddce4f430ff</LocationURI>
    <DtmfAccessId>99992</DtmfAccessId>
   <PartitionObjectId>da2114bf-cde7-43d8-9709-cd3895a9d41b</PartitionObjectId>
   <PartitionURI>/vmrest/partitions/da2114bf-cde7-43d8-9709-
   cd3895a9d41b</PartitionURI>
   <DistributionListMembersURI>/vmrest/distributionlists/160da8fe-2171-4bf7-9009-
   e95db94f823e/distributionlistmembers</DistributionListMembersURI>
   <AlternateNamesURI>/vmrest/alternatenames?query=(DistributionListObjectId%20is%2
   0160da8fe-2171-4bf7-9009-e95db94f823e)</AlternateNamesURI>
  </DistributionList>
  </DistributionLists>
```
Response Code: 200

#### **JSON Example**

To get a particular distribution list, do the following:

```
Request URI:
GET
https://<connection-server>/vmrest/distributionlists?query=(PartitionObjectId%20is%20<objectId
 of the partition>)
Accept: application/json
Connection: keep-alive
```

```
{
 "@total":"3"
 "DistributionList":[
  {
   "URI":"/vmrest/distributionlists/2fe64511-1b69-4d97-b27b-ef383af4b194"
   "ObjectId":"2fe64511-1b69-4d97-b27b-ef383af4b194"
   "Alias":"undeliverablemessages"
   "DisplayName":"Undeliverable Messages"
   "LocationObjectId":"42a9ab40-490d-4819-9bfb-8ddce4f430ff"
   "LocationURI":"/vmrest/locations/connectionlocations/42a9ab40-490d-4819-9bfb-
   8ddce4f430ff"
   "PartitionObjectId":"da2114bf-cde7-43d8-9709-cd3895a9d41b"
   "PartitionURI":"/vmrest/partitions/da2114bf-cde7-43d8-9709-cd3895a9d41b"
   "DistributionListMembersURI":"/vmrest/distributionlists/2fe64511-1b69-4d97-b27b-
   ef383af4b194/distributionlistmembers"
   "AlternateNamesURI":"/vmrest/alternatenames?query=(DistributionListObjectId%20is%20
   2fe64511-1b69-4d97-b27b-ef383af4b194)"
  }
  {
   "URI":"/vmrest/distributionlists/d37dfc67-04c2-48d3-9a7a-f2b316a09840"
   "ObjectId":"d37dfc67-04c2-48d3-9a7a-f2b316a09840"
   "Alias":"allvoicemailusers"
   "DisplayName":"All Voice Mail Users"
   "LocationObjectId":"42a9ab40-490d-4819-9bfb-8ddce4f430ff"
   "LocationURI":"/vmrest/locations/connectionlocations/42a9ab40-490d-4819-9bfb-
   8ddce4f430ff"
   "DtmfAccessId":"99991"
   "PartitionObjectId":"da2114bf-cde7-43d8-9709-cd3895a9d41b"
   "PartitionURI":"/vmrest/partitions/da2114bf-cde7-43d8-9709-cd3895a9d41b"
   "DistributionListMembersURI":"/vmrest/distributionlists/d37dfc67-04c2-48d3-9a7a-
   f2b316a09840/distributionlistmembers"
   "AlternateNamesURI":"/vmrest/alternatenames?query=(DistributionListObjectId%20is%2
   0d37dfc67-04c2-48d3-9a7a-f2b316a09840)"
  }
  {
   "URI":"/vmrest/distributionlists/160da8fe-2171-4bf7-9009-e95db94f823e"
   "ObjectId":"160da8fe-2171-4bf7-9009-e95db94f823e"
   "Alias":"allvoicemailenabledcontacts"
   "DisplayName":"All Voicemail-Enabled Contacts"
    "LocationObjectId":"42a9ab40-490d-4819-9bfb-8ddce4f430ff"
    "LocationURI":"/vmrest/locations/connectionlocations/42a9ab40-490d-4819-9bfb-
   8ddce4f430ff"
   "DtmfAccessId":"99992"
   "PartitionObjectId":"da2114bf-cde7-43d8-9709-cd3895a9d41b"
   "PartitionURI":"/vmrest/partitions/da2114bf-cde7-43d8-9709-cd3895a9d41b"
   "DistributionListMembersURI":"/vmrest/distributionlists/160da8fe-2171-4bf7-9009-
   e95db94f823e/distributionlistmembers"
   "AlternateNamesURI":"/vmrest/alternatenames?query=(DistributionListObjectId%20is%2
   0160da8fe-2171-4bf7-9009-e95db94f823e)"
  }
 }
}
```
Response Code: 200

## **Creating a Distribution List**

The following is an example of the POST request that creates a new distribution list where the mandatory field is alias:

POST https://<connection-server>/vmrest/distributionlists

The following is the response from the above \*POST\* request and the actual response will depend upon the information given by you:

```
Request Body:
<DistributionList>
   <Alias>Texoma_allvoicemailusersDL_1 </Alias>
   <DisplayName>Texoma_allvoicemailusersDL_1</DisplayName>
</DistributionList>
```
The following is the response from the above \*POST\* request and the actual response will depend upon the information given by you:

```
Response Code: 201
/vmrest/distributionlists/3049a03c-108d-40aa-a989-0b008f07656c
```
#### **JSON Example**

To create distribution list, do the following:

```
Request URI:
POST https://<connection-server>/vmrest/distributionlists
Accept: application/json
Content-Type: application/json
Connection: keep-alive
Request Body:
{
    "Alias":"Texoma1"
    "DisplayName": "Texoma 1"
}
```
The following is the response from the above \*POST\* request and the actual response will depend upon the information given by you:

```
Response Code: 201
/vmrest/distributionlists/dd043e9a-3f34-47eb-a72a-1b4b41e5f9d7
```
## **Delete the Distribution List**

This request can be used to delete a distribution list.

DELETE: https://<connection-server>/vmrest/distributionlists/<distributionlistObjectId>

The following is the response from the above \*DELETE\* request and the actual response will depend upon the information given by you:

```
Response Code: 204
```
**JSON Example**

To delete a distribution list, do the following:

```
DELETE https://<connection-server>/vmrest/distributionlists/<distributionlistObjectId>
Accept: application/json
Connection: keep-alive
```
The following is the response from the above \*DELETE\* request and the actual response will depend upon the information given by you:

```
Response Code: 204
```
## **Updating the Distribution List**

П

The following is an example of the PUT request that can be used to update the distribution list by replicating remote sites over inter-site links, adding contacts in distribution list, and accepting messages from foreign systems.

PUT https://<connection-server>/vmrest/distributionlists/<distributionlistObjectId>

**Example 1:** Replicate to remote sites over inter-site links is enabled, disable add contacts in distribution list, and disallow messages from users on remote voice messaging systems that are configured as VPIM locations.

```
Request Body:
<DistributionList>
   <AllowContacts>false</AllowContacts>
    <AllowForeignMessage>false</AllowForeignMessage>
</DistributionList>
```
Response Code: 204

#### **JSON Example:**

```
PUT https://<connection-server>/vmrest/distributionlists/<distributionlistObjectId>
Accept: application/json
Content-Type: application/json
Connection: keep-alive
Request Body:
{
    "AllowContacts":"false",
    "AllowForeignMessage":"false"
}
```
The following is the response from the above \*PUT\* request and the actual response will depend upon the information given by you:

Response Code: 204

**Example 2:** Replicate to remote sites over inter-site links is disabled, enable add contacts in distribution list, and disallow messages from users on remote voice messaging systems that are configured as VPIM locations.

```
Request Body:
<DistributionList>
   <AllowContacts>true</AllowContacts>
    <AllowForeignMessage>false</AllowForeignMessage>
</DistributionList>
```
The following is the response from the above \*PUT\* request and the actual response will depend upon the information given by you:

Response Code: 204

#### **JSON Example:**

```
PUT https://<connection-server>/vmrest/distributionlists/<distributionlistObjectId>
Accept: application/json
Content-Type: application/json
Connection: keep-alive
Request Body:
{
    "AllowContacts":"false",
    "AllowForeignMessage":"false"
}
```
The following is the response from the above \*PUT\* request and the actual response will depend upon the information given by you:

Response Code: 204

**Example 3:** Replicate to remote sites over inter-site links is enabled, enable add contacts in distribution list, and accept messages from users on remote voice messaging systems that are configured as VPIM locations.

```
Request Body:
<DistributionList>
    <AllowContacts>false</AllowContacts>
    <AllowForeignMessage>true</AllowForeignMessage>
</DistributionList>
The following is the response from the above *PUT* request and the actual response will
depend upon the information given by you:
Response Code: 204
JSON Example:
Request URI:
PUT https://<connection-server>/vmrest/distributionlists/<distributionlistObjectId>
Accept: application/json
Content-Type: application/json
Connection: keep-alive
Request Body:
{
    "AllowContacts":"false",
    "AllowForeignMessage":"true"
}
The following is the response from the above *PUT* request and the actual response will
depend upon the information given by you:
Response Code: 204
```
### **Updating the Distribution List for Tenant**

The following is an example of the PUT request that can be used to update the distribution list for Tenants.

PUT https://<connection-server>/vmrest/distributionlists/<distributionlistObjectId>

```
Request Body:
<DistributionList>
              <TenantObjectId>fe6541fb-b42c-44f2-8404-ded14cbf7438</TenantObjectId>
</DistributionList>
```
The following is the response from the above \*PUT\* request:

Response Code: 204

#### **JSON Example** :

```
PUT https://<connection-server>/vmrest/distributionlists/<distributionlistObjectId>
Accept: application/json
Content-Type: application/json
Connection: keep-alive
Request Body:
{
"TenantObjectId":"fe6541fb-b42c-44f2-8404-ded14cbf7438"
}
```
## **Updating the Alternate Names of Distribution Lists**

The mandatory fields for creation of an alternate name are FirstName and DistributionListObjectId. The URI to get DistributionListObjectId: https://<connection server>/vmrest/distributionlists.

#### **Example 1: Adding an alternate name for a distribution list**

```
POST
https://<connection-server>/vmrest/alternatenames?query=(DistributionListObjectId%20is%20ef4aa84e-97c3-456e-848e-b162a04c9631)
Request Body:
<AlternateName>
    <FirstName>Taxoma_list1</FirstName>
   <DistributionListObjectId>ef4aa84e-97c3-456e-848e-b162a04c9631</DistributionListObjectId>
</AlternateName>
```
The following is the response from the above \*POST\* request and the actual response will depend upon the information given by you:

```
Response Code: 201
/vmrest/alternatenames/e091a0f6-031e-440d-abd2-783e5f62511b
```
#### **JSON Example:**

```
Request URI:
POST https://<connection-
server>/vmrest/alternatenames?query=(DistributionListObjectId%20is%20ef4aa84e-97c3-456e-848e-
b162a04c9631)
Accept: application/json
Content-Type: application/json
Connection: keep-alive
Request Body:
{
    "FirstName":"Taxoma_list1",
    "DistributionListObjectId":"ef4aa84e-97c3-456e-848e-b162a04c9631"
}
```

```
Response Code: 201
/vmrest/alternatenames/e091a0f6-031e-440d-abd2-783e5f62511b
```
#### **Example 2: Listing the alternate names of a distribution list**

```
GET https://<connection-server>/vmrest/
alternatenames?query=(DistributionListObjectId%20is%20ef4aa84e-97c3-456e-848e-b162a04c9631)
```
The following is the response from the above \*GET\* request and the actual response will depend upon the information given by you:

```
<AlternateNames total="2">
 <AlternateName>
   <URI>/vmrest/alternatenames/865615e9-1c00-4121-acf4-36ee00adb09c</URI>
   <FirstName>Texoma_Alternane Name 1</FirstName>
   <ObjectId>865615e9-1c00-4121-acf4-36ee00adb09c</ObjectId>
   <DistributionListObjectId>e703511f-fa9b-41f2-8662-
   23de75fffc96</DistributionListObjectId>
   <DistributionListURI>/vmrest/distributionlists/e703511f-fa9b-41f2-8662-
   23de75fffc96</DistributionListURI>
  </AlternateName>
  <AlternateName>
   <URI>/vmrest/alternatenames/af735ef8-b3f3-4c97-a8ec-667e416cfde2</URI>
   <FirstName>Texoma_Alternate Name 2</FirstName>
   <ObjectId>af735ef8-b3f3-4c97-a8ec-667e416cfde2</ObjectId>
   <DistributionListObjectId>e703511f-fa9b-41f2-8662-
   23de75fffc96</DistributionListObjectId>
   <DistributionListURI>/vmrest/distributionlists/e703511f-fa9b-41f2-8662-
   23de75fffc96</DistributionListURI>
 </AlternateName>
</AlternateNames>
```
Response Code: 200

#### **JSON Example:**

```
GET
```

```
https://<connection-server>/vmrest/alternatenames?query=(DistributionListObjectId%20is%20c238c2bf-4037-494d-951b-090468c95dc4)
Accept: application/json
Connection: keep-alive
```

```
{
 "@total":"1","AlternateName":
  {
   "URI":"/vmrest/alternatenames/e091a0f6-031e-440d-abd2-783e5f62511b",
   "FirstName":"Taxoma_list1",
   "ObjectId":"e091a0f6-031e-440d-abd2-783e5f62511b",
   "DistributionListObjectId":"c238c2bf-4037-494d-951b-090468c95dc4",
   "DistributionListURI":"/vmrest/distributionlists/c238c2bf-4037-494d-951b-
   090468c95dc4"
 }
}
```

```
Response Code: 200
```
**Example 3: Deleting an alternate name**

DELETE https://<connection-server>/vmrest /alternatenames/<AlternateNameObjectId>

The following is the response from the above \*DELETE\* request and the actual response will depend upon the information given by you:

Response Code: 204

#### **JSON Example:**

```
DELETE https://<connection-server>/vmrest/alternatenames/<AlternateNameObjectId>
Accept: application/json
Connection: keep-alive
```
The following is the response from the above \*DELETE\* request and the actual response will depend upon the information given by you:

```
Response Code: 204
```
#### **Example 4: Editing an Alternate Name**

Note that only first name is editable.

```
PUT https://<connection-server>/vmrest/alternatenames/<AlternateNameObjectId>
Request Body:
<AlternateName>
   <FirstName>Texoma_Alternane Name1</FirstName>
</AlternateName>
```
The following is the response from the above \*PUT\* request and the actual response will depend upon the information given by you:

Response Code: 204

#### **JSON Example:**

```
PUT https://<connection-server>/vmrest/alternatenames/<AlternateNameObjectId>
Accept: application/json
Connection: keep-alive
Request Body:
{
    "FirstName":"Texoma1"
}
```
The following is the response from the above \*PUT\* request and the actual response will depend upon the information given by you:

Response Code: 204

## **Explanation of the Data Fields for Distribution List**

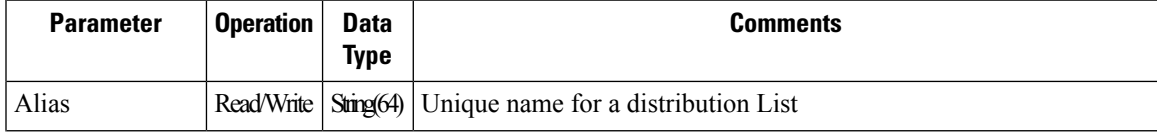

L

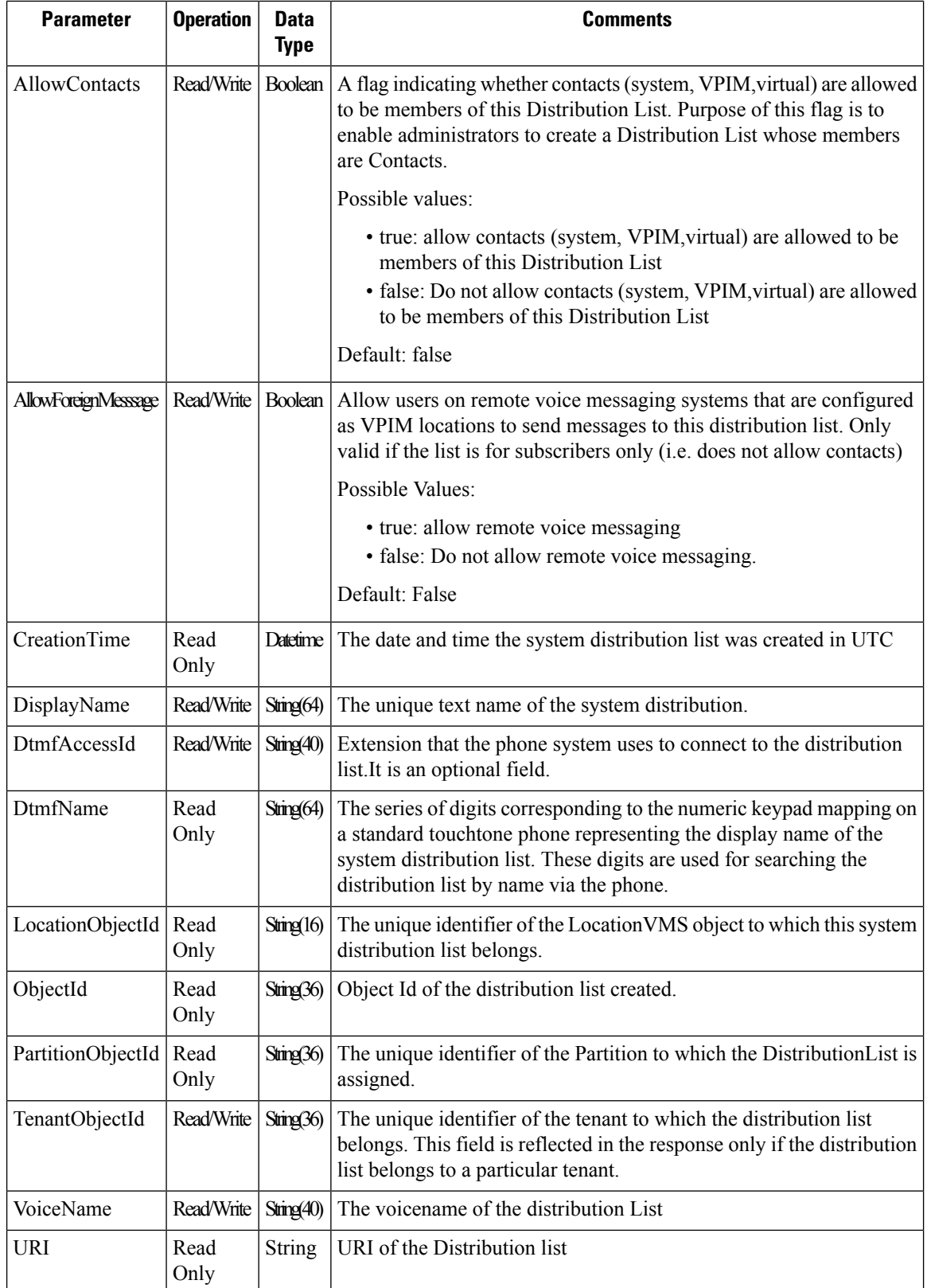

ı

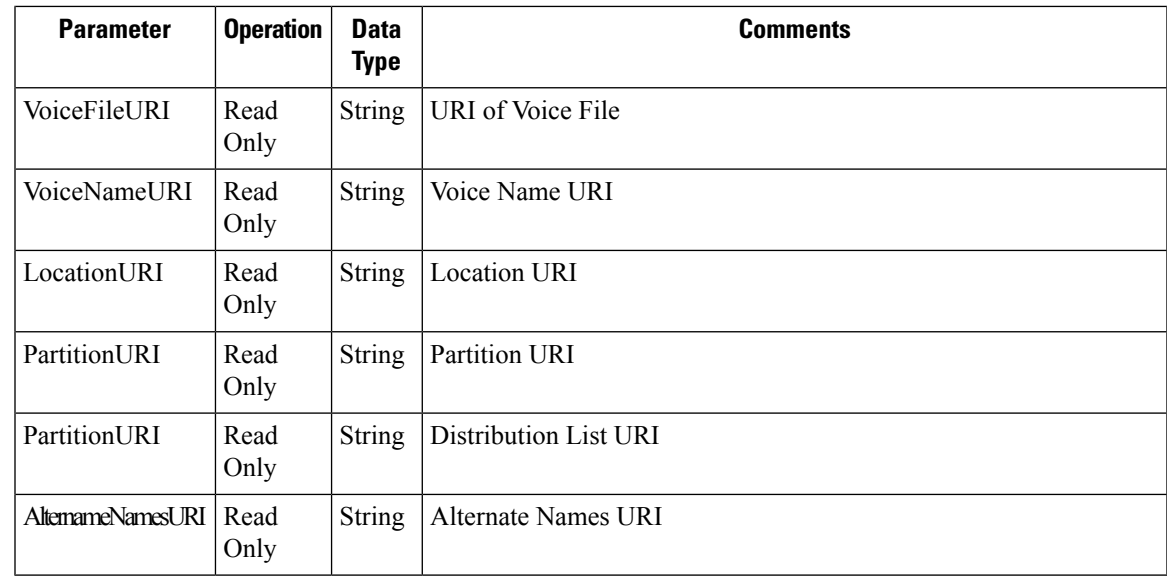

## **Explanation of the Data Fields for Alternate Names of Distribution List**

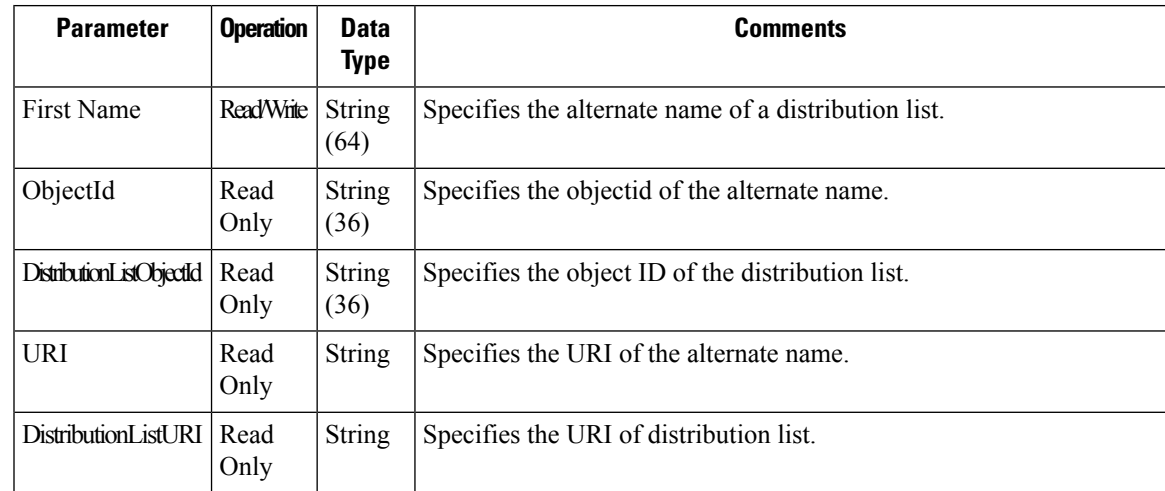

# <span id="page-14-0"></span>**Cisco Unity Connection Provisioning Interface (CUPI) API -- Distribution List Members APIs**

## **Distribution List Members APIs**

Administrator can use this API to create/update/delete/fetch the distribution list members. You can update various attributes of distribution list members using this API.

## **Listing the Distribution List Members**

```
Request URI:
GET https://<connection-
server>/vmrest/distributionlists/<distributionlistObjectId>/distributionlistmember
```
The following is an example of the GET request that fetch the list of distribution list members:

```
GET https://<connection server>/vmrest/distributionlists/ef4aa84e-97c3-456e-848e-
 b162a04c9631/distributionlistmembers
```
The following is the response from the above \*GET\* request and the actual response will depend upon the information given by you:

```
<DistributionListMembers total="1">
 <DistributionListMember>
    <URI>/vmrest/distributionlists/ef4aa84e-97c3-456e-848e-
 b162a04c9631/distributionlistmembers/f6712058-3409-49eb-a616-517614766594</URI>
   <DistributionListObjectId>ef4aa84e-97c3-456e-848e-
 b162a04c9631</DistributionListObjectId>
    <DistributionListURI>/vmrest/distributionlists/ef4aa84e-97c3-456e-848e-
 b162a04c9631</DistributionListURI>
    <MemberUserObjectId>34cc862e-19e4-4689-a4ee-
 ee98d83b8319</MemberUserObjectId>
    <MemberUserURI>/vmrest/users/34cc862e-19e4-4689-a4ee-
 ee98d83b8319</MemberUserURI>
   <ObjectId>f6712058-3409-49eb-a616-517614766594</ObjectId>
   <Alias>Texoma_UserTemplate_1</Alias>
   <DisplayName>Texoma_UserTemplate_1</DisplayName>
   <AllowForeignMessage>false</AllowForeignMessage>
    <MemberGlobalUserObjectId>34cc862e-19e4-4689-a4ee-
 ee98d83b8319</MemberGlobalUserObjectId>
   <MemberGlobalUserURI>/vmrest/globalusers/34cc862e-19e4-4689-a4ee-
 ee98d83b8319</MemberGlobalUserURI>
   <MemberLocationObjectId>0eba1e8b-7e39-47a3-865f-ee6a34113f67</MemberLocationObjectId>
<MemberLocationURI>/vmrest/locations/connectionlocations/0eba1e8b-7e39-47a3-865f-ee6a34113f67</MemberLocationURI>
   <MemberGlobalUserDignetObjectId>34cc862e-19e4-4689-a4ee-
 ee98d83b8319</MemberGlobalUserDignetObjectId>
   <IsUserTemplate>true</IsUserTemplate>
    <LocationObjectId>0eba1e8b-7e39-47a3-865f-ee6a34113f67</LocationObjectId>
    <LocationURI>/vmrest/locations/connectionlocations/0eba1e8b-7e39-47a3-865f-
 ee6a34113f67</LocationURI>
  </DistributionListMember>
</DistributionListMembers>
```
Response Code: 200

#### **JSON Example**

To get distribution list members:

```
GET
https://<connection-server>/vmrest/distributionlists/<distributionlistObjectId>/distributionlistmembers
Accept: application /json
Connection: keep-alive
```

```
{
  "@total":"1"
  "DistributionListMember":
  {
   "URI":"/vmrest/distributionlists/dd043e9a-3f34-47eb-a72a-
   1b4b41e5f9d7/distributionlistmembers/dadd5c1c-1666-486a-94fa-bc681d99bfdb"
   "DistributionListObjectId":"dd043e9a-3f34-47eb-a72a-
   1b4b41e5f9d7"
    "DistributionListURI":"/vmrest/distributionlists/dd043e9a-3f34-47eb-a72a-
   1b4b41e5f9d7"
    "MemberUserObjectId":"216c1a3e-7c0e-4527-aa9c-32b2683f04be"
   "MemberUserURI":"/vmrest/users/216c1a3e-7c0e-4527-aa9c-
   32b2683f04be"
    "ObjectId":"dadd5c1c-1666-486a-94fa-bc681d99bfdb"
    "Alias": "kapil1 Operator 1"
   "DisplayName":"kapil1_Operator_1"
   "AllowForeignMessage":"false"
   "MemberGlobalUserObjectId":"216c1a3e-7c0e-4527-aa9c-32b2683f04be"
   "MemberGlobalUserURI":"/vmrest/globalusers/216c1a3e-7c0e-4527-aa9c-32b2683f04be"
    "MemberLocationObjectId":"830e1a2d-8e90-459f-88f7-700497ba975c"
    "MemberLocationURI":"/vmrest/locations/connectionlocations/830e1a2d-8e90-459f-
   88f7-700497ba975c"
   "MemberGlobalUserDignetObjectId":"216c1a3e-7c0e-4527-aa9c-32b2683f04be"
   "IsUserTemplate":"false"
   "LocationObjectId":"830e1a2d-8e90-459f-88f7-700497ba975c"
   "LocationURI":"/vmrest/locations/connectionlocations/830e1a2d-8e90-459f-88f7-
   700497ba975c"
  }
}
Response Code: 200
```
## **Creating a Distribution List Member**

You can create a new distribution list member by adding a user or user template or can add another distribution list as a member.

**Example 1: Adding a user or user template to a distribution list** To get user or user template object ID, you can use the following URIs:

```
GET https://<connection-server>/vmrest/users
GET https://<connection-server>/vmrest/usertemplates
```
The following is an example of the POST request that creates a new distribution list member by adding a user or user template:

```
POST https://<connection-server>/vmrest/distributionlists/ef4aa84e-97c3-456e-848e-
 b162a04c9631/distributionlistmembers
Request Body:
<DistributionListMember>
   <MemberUserObjectId>6202095f-606b-40d8-889d-f32e2d822f54</MemberUserObjectId>
</DistributionListMember>
```
Response Code: 201

**Example 2:** Adding another distribution list as a member The following is an example of the POST request that creates a new distribution list member by adding another distribution list as a member:

```
POST https://<connection-server>/vmrest/
distributionlists/ef4aa84e-97c3-456e-848e-b162a04c9631/distributionlistmembers
Request Body:
<DistributionListMember>
<MemberDistributionListObjectId>e030d111-d29e-4d11-93fa-4abe73bd50a0</MemberDistributionListObjectId>
</DistributionListMember>
```
Response Code: 201

#### **JSON Example:**

To add a user or user template, do the following:

```
Request URI:
POST
https://<connection-server>/vmrest/distributionlists/<distributionlistObjectId>/distributionlistmembers
Accept: application/json
Content-Type: application/json
Connection: keep-alive
Request Body:
{
    "MemberUserObjectId": "216c1a3e-7c0e-4527-aa9c-32b2683f04be"
}
The following is the response from the above *POST* request and the actual response will
depend upon the information given by you:
Response Code: 201
To add another distribution list as a member:
POST
https://<connection-server>/vmrest/distributionlists/ef4aa84e-97c3-456e-848e-b162a04c9631/distributionlistmembers
Accept: application/json
Content-Type: application/json
Connection: keep-alive
Request Body:
{
    "MemberDistributionListObjectId":"e030d111-d29e-4d11-93fa-4abe73bd50a0"
}
```
The following is the response from the above \*POST\* request and the actual response will depend upon the information given by you:

Response Code: 201

### **Delete a Member from the Distribution List**

The following request can be used to delete a member from the distribution list:

```
DELETE:
 https://<connection-server>/vmrest/distributionlists/<DistributionListObjectId>/distributionlistmembers/<distributionlistmemberObjectId>
Response Code: 204
JSON Example:
```
#### DELETE

```
https://<connection-server>/vmrest/distributionlists/<DistributionListObjectId>/distributionlistmembers/<distributionlistmemberObjectId>
Accept: application/json
Connection: keep-alive
```
Response Code: 204

## **Explanation of the Data Fields for Distribution List Member**

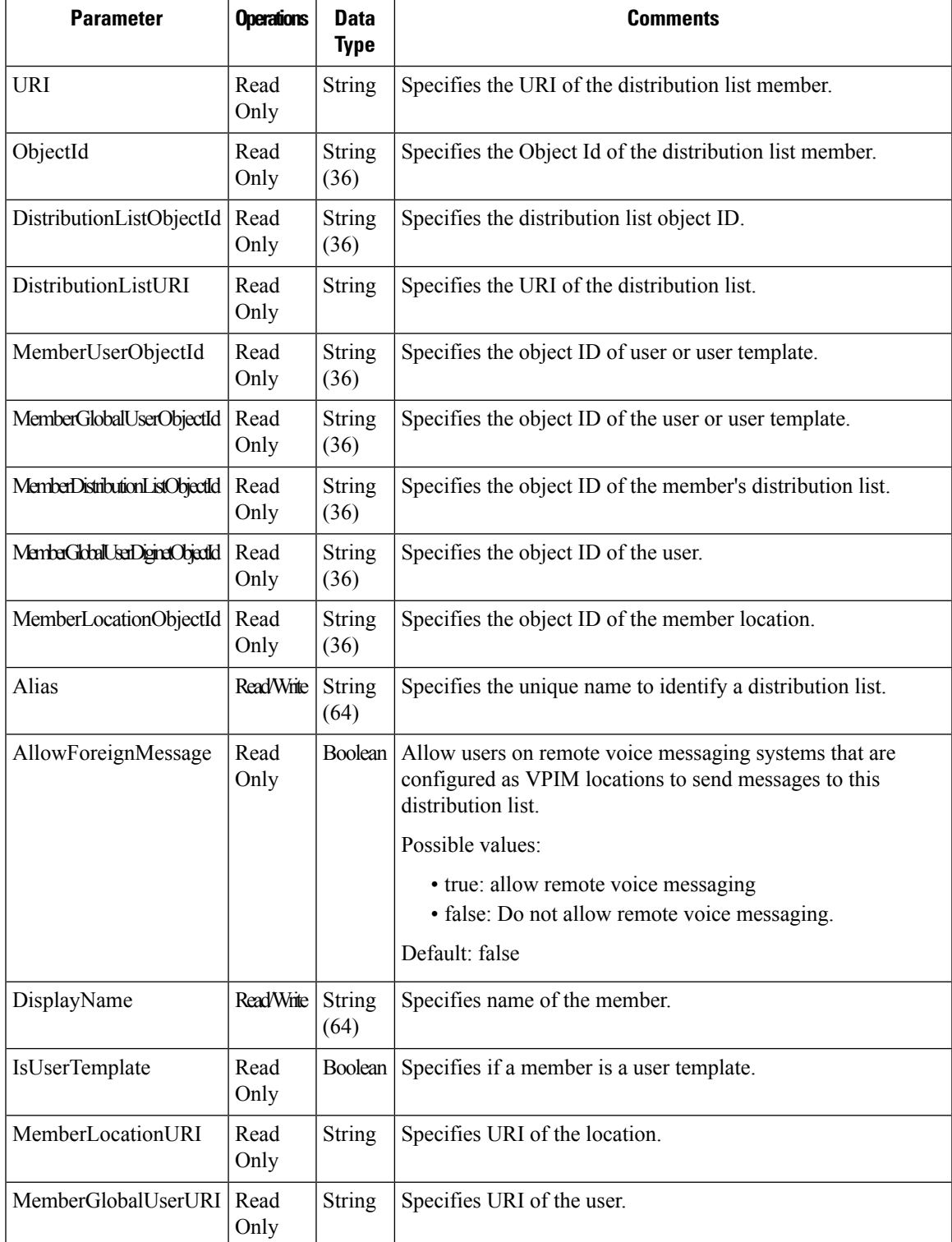

•

L

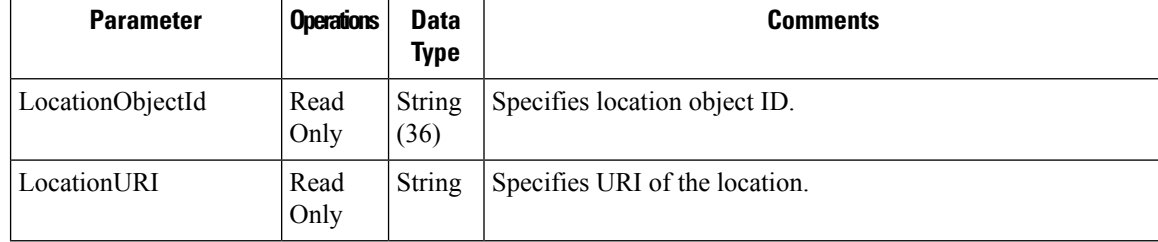

ı